## **Resizing the Main Display Widget**

Activated from the Adjust Menu of the Main Display

The size of the main image display is controlled by the parameters: main\_display\_image\_X\_size, main\_display\_image\_Y\_size, main\_display\_scroll\_X\_size, main\_display\_scroll\_Y\_size, and main\_display\_scroll. These parameters are initially defined in the file, idp3\_preferences. The display size may be modified during program execution with the Resize widget.

**Total Image Size**: The image size refers to the total size of the image being displayed. If the image size is larger than the desired display size scrolling may be enabled to view a portion of the image at a time. If scrolling is enabled the Image Size must be larger than the Scroll Size.

**Scroll Display**: Scrolling for the main display is enabled or disabled by the No or Yes selection. If scrolling is disabled the Scroll Size is ignored.

**Scrolled Image Size**: The Scroll Size refers to the size of the visible display window. The scroll size must be less than the Image Size.

**Done**: Rebuilds main display according to specifications and exits the widget.

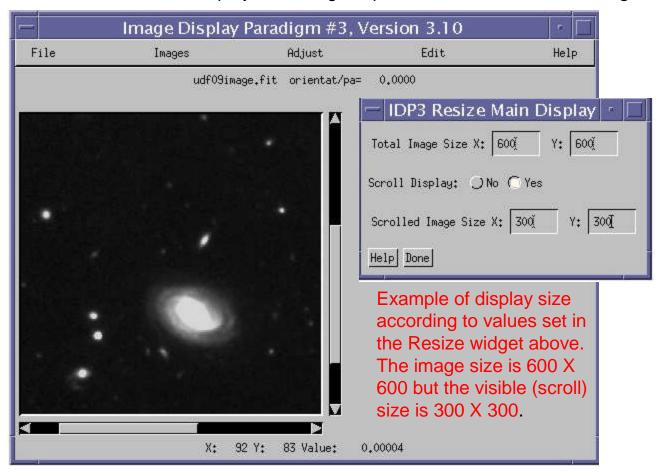